# Pancarte décorative pour Pâques

#### **fiche créative n° 3021**

 Degré de difficulté: Débutants Durée de réalisation: 3 heures

Cette pancarte décorative avec son message humoristique est un bel exemple de création avec un plotter ou machine de découpe. Découvrez dans cette fiche comment obtenir rapidement et facilement des résultats dignes de qualité professionnelle.

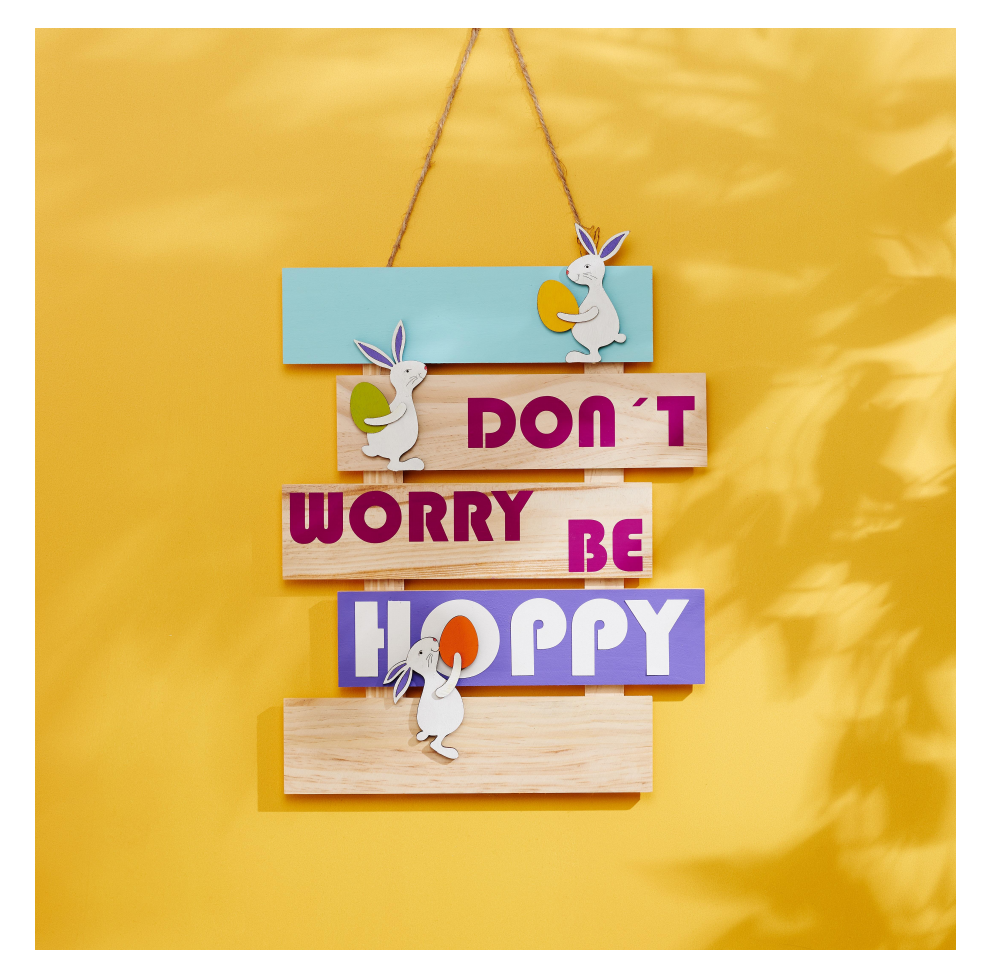

Les instructions suivantes se réfèrent à l'utilisation d'un PC avec système d'exploitation Windows. Sur les appareils mobiles et les autres systèmes d'exploitation, la disposition des boutons peut varier. Les désignations restent cependant les mêmes.

1. Ouvrez l'application Cricut Design Space.

2. Cliquez sur les trois lignes horizontales en haut à gauche et allez sur « Espace de travail ». Vous voyez maintenant sur votre écran le tapis de travail.

3. Choisissez une police et une taille de caractères. Vous pouvez régler la taille de la police sur la barre en haut ou agrandir le champ de texte - maintenez la touche « Ctrl » enfoncée afin d'agrandir le champ de manière uniforme.

4. Sélectionnez vos champs de texte et cliquez sur « Miroir » - « Miroir horizontal » en haut de la barre. 5. Allez ensuite en haut à droite sur « Fabriquer » et sélectionnez tout de suite après le tapis et la longueur du tapis.

6. Disposez maintenant vos écrits sur la vue du tapis.

7. Découpez les feuilles thermocollantes et placez-les sur le tapis, côté brillant vers le bas.

8. Connectez votre traceur et insèrez le tapis.

9. Cliquez sur « Continuer ». Suivez les instructions du traceur, insèrez le tapis et démarrez le processus de coupe.

### **Traceur de coupe**

Une machine de découpe ou traceur de coupe permet de transférer des graphiques numériques composés de points, de lignes ou de formes simples (graphiques vectoriels) sur du papier ou sur des films vinyle.

Vous trouverez dans cette fiche les images au format JPEG avec le message « Don't worry be hoppy » sauvegardées comme modèles. Téléchargez ces fichiers JPEG et ouvrez-les dans Cricut Design Space. Suivez les instructions du programme pour découper les mots.

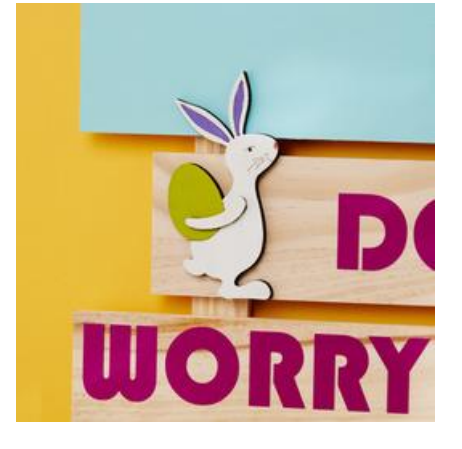

Découpez la feuille de vinyle Cricut de manière à ce qu'elle s'adapte à la machine de découpe et au message qui s'y trouve. Ensuite, lancez le processus de découpe. Les mots du modèle sont alors reportés sur le film et prédécoupés.

Retirez le film autour des mots de manière à ce qu'il ne reste que les lettres/mots individuellement sous forme de film vinyle sur le film support. Collez la

feuille de transfert par-dessus et retirez le film support.

À l'aide du film de transfert, vous pourrez ensuite coller les mots avec précision sur le panneau indicateur. Si vous ne disposez pas d'une machine de découpe, vous pouvez aussi imprimer les modèles sous forme de fichier PDF, les reporter manuellement sur la feuille vinyle à l'aide d'un crayon et découper les lettres.

### **Décoration de la pancarte**

Peignez chaque partie de la pancarte comme vous le souhaitez. Coupez les piques des figurines lapins et peignez-les également.

Collez ensuite les messages en film vinyle sur la pancarte et décorez l'ensemble en collant harmonieusement les lapins.

## Liste d'articles :

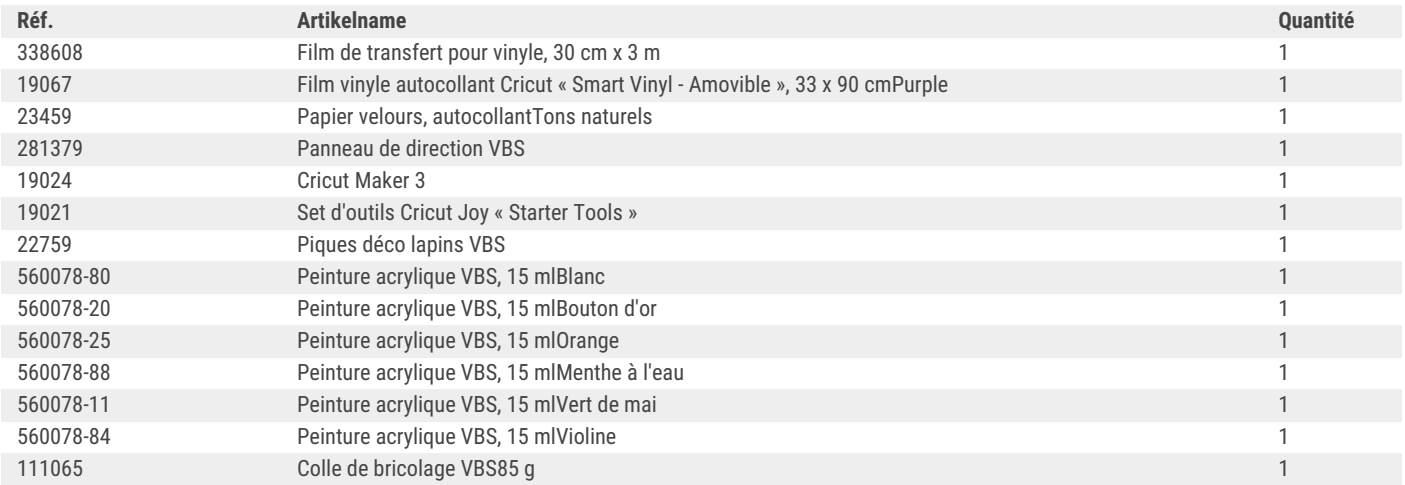